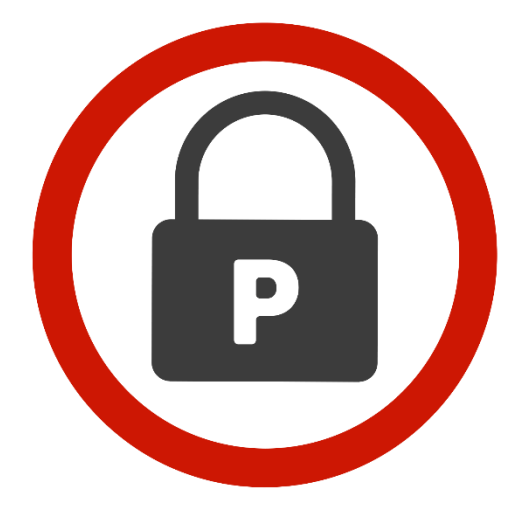

# **PASSWORDRBL**

## **CUSTOM BLACKLIST MANAGEMENT**

### **QUICK START GUIDE**

**VERSION 4.20**

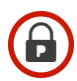

#### Introduction

This brief guide will quickly take you through the steps to manage your Password RBL custom password blacklist.

#### Background Information

Password RBL Custom Blacklists are managed from anywhere either using direct API calls or the provided PowerShell-based utilities available from the website Downloads section. This guide covers the use of our provided PowerShell utilities.

NOTE: You may need to update your PowerShell execution policy in order to run the provided scripts.

#### Step 1: Create a List of Passwords to Block

When adding blocked passwords to your custom blacklist, you first need to create a list of passwords you want to add to your custom blacklist. You can do this yourself by placing each individual permutation on a separate line in an unformatted text file, or you can use the provided prbl-permutationgenerator.ps1 utility to generate the permutations for you. There are two modes- AutomaticExpansion and Manual. AutomaticExpansion will take an input password and produce a list of many permutations based on common character substitutions. In Manual mode, you specify a list of possible characters for each character position. In either mode, pipe the output to a file for use in Step 2.

#### Example:

C:\> prbl-PermutationGenerator.ps1 –Mode Automatic –InputString 'test' | out-file output.txt

#### Step 2: Add these Passwords to your Custom Blacklist

Once you have a list of all the password permutations you would like to block, you can use the  $prbl$  $cblmanaqement.pys1$  utility to add these permutations into your custom blacklist. Because hashing of these passwords is done on your system before being sent to the API, you should expect this process to take some time. A progress meter is printed in the console during the process.

#### Example:

```
PS C:\> prbl-cblmanagement.ps1 –Mode ADD –BlacklistID "12345678901234567890123456789012"
–ApiKey "1234567890abcdef1234567890abcdef12345678" -InputFile permutations.txt
```
#### Additional Information

You can add additional passwords to your custom blacklist at any time as long as the total number of passwords added is less than your allocated quota. See the full documentation for additional options and examples of managing custom blacklists.

### Custom Blacklist Quick Start Guide Version History

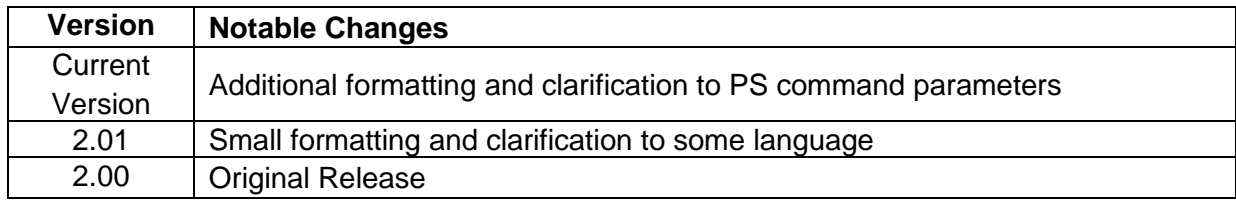